## Wellness Physician Group MyHR Access beginning May 31

Wellness Physician Group severance employees can access MyHR beginning May 31st to review pay advice, update direct deposits, and W4 Federal elections during severance period.

Prior to May 31st, please use your current MyHR process.

## Follow the steps below beginning May 31st.

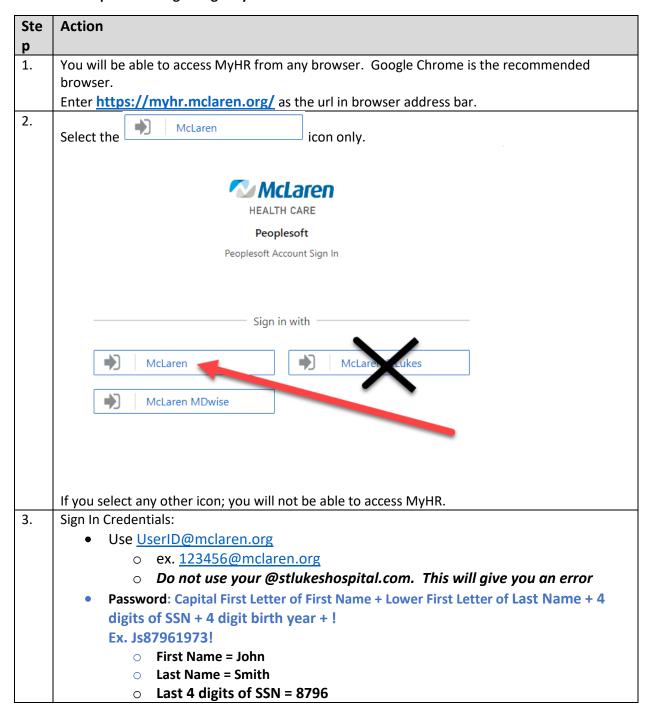

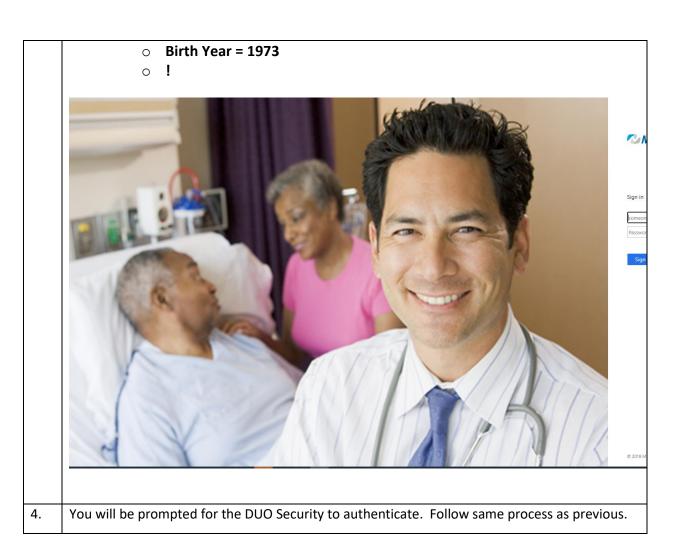

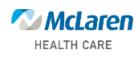

## Peoplesoft

## 2-Step Verification

Use a Duo Security factor to authenticate

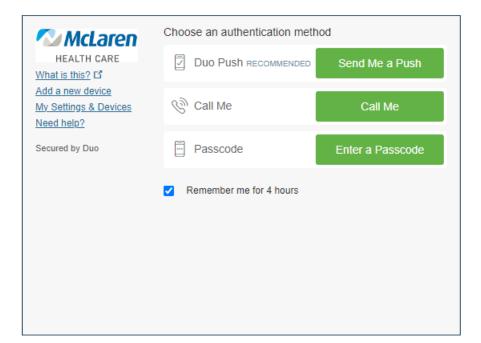

Show alternative login methods

| Login to MyHR using the same User ID as used as an active employee.                           |
|-----------------------------------------------------------------------------------------------|
| User ID (Your Computer Login ID)                                                              |
| User ID is the login id that was used to login your computer. This is not your email address. |
| Password (Your Computer Login Password)                                                       |
| Password is the password that was used above.                                                 |

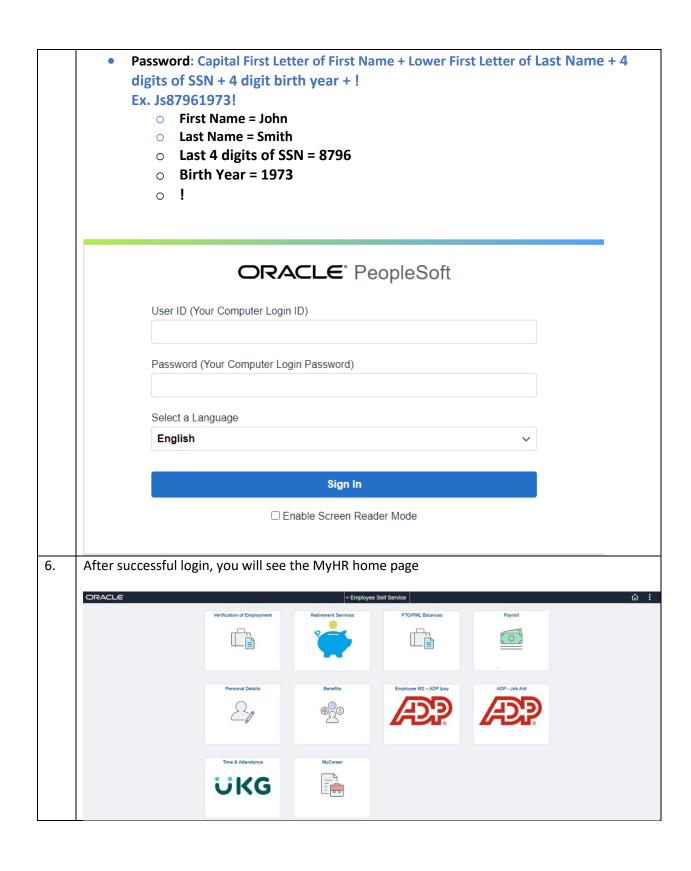